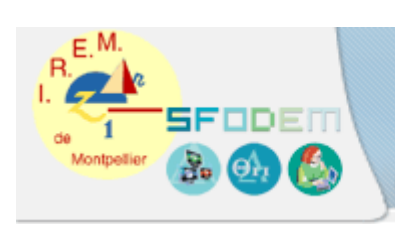

Conception collaborative de ressources

# *SOMMAIRE*

- Fiche d'identification
- Fiche élève
- Scénario d'usage
- Fiche professeur
- •Compte-rendu d'expérimentation

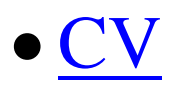

# *FICHE D'IDENTIFICATION*

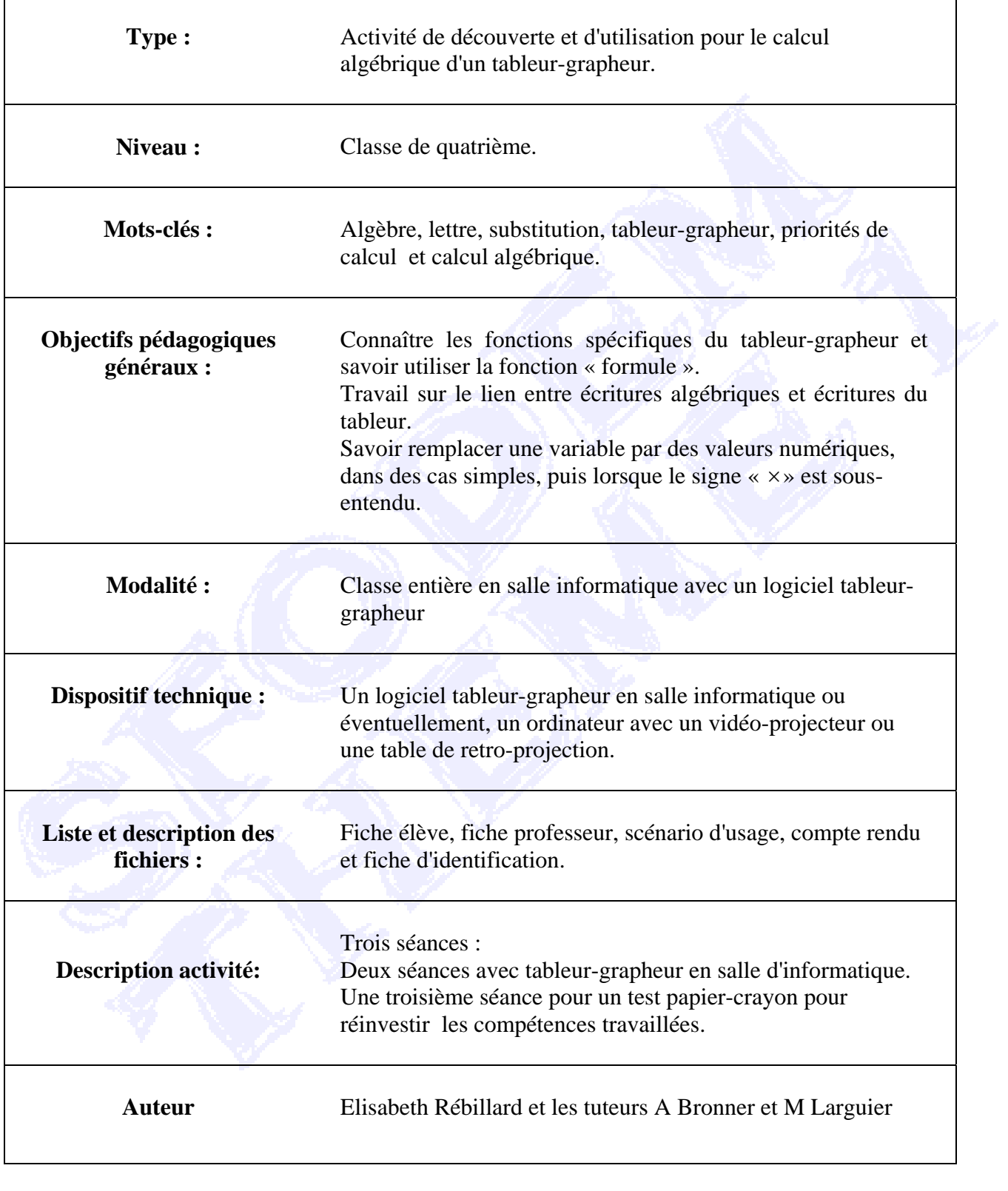

## *FICHE PROFESSEUR*

## **1) Niveau de la classe**

Classe de 4ème AES (Aide et Soutien)

## **2) La place de l'activité**

Avant cette séquence, il a été travaillé :

- la recherche de formules, par exemple de périmètres de triangles en fonction de leurs côtés s'exprimant par des lettres a, b et c ; ou *x, x* + 2 et *x*  $+ 3 :$ 

- les conventions d'écriture dans le calcul littéral qui sous-entendent le signe « x » entre deux lettres ou une valeur numérique et une lettre ou encore entre deux parenthèses.

## **3) Les objectifs d'apprentissage en termes de savoir ou de savoirfaire**

## **Séance 1 :**

- Connaître les fonctions spécifiques du tableur-grapheur (déjà rencontré par certains, le tableur étant au programme de 5ème en technologie) ;

- Savoir utiliser la fonction « formule » du tableur.

## **Séance 2 :**

- Savoir qu'il faut obligatoirement rajouter le signe « x » lorsqu'on remplace une variable par une valeur numérique dans certains cas.

- Ultérieurement, conjecturer sur la règle de double distributivité à partir des résultats trouvés dans les tableaux

## **Séance 3 :**

- Savoir remplacer une variable par des valeurs numériques, dans des cas simples, puis lorsque le signe « x » est sous-entendu.

## **4) La fonction de l'activité**

Le travail proposé est une séquence de 3 séances effectuées cette année en 4<sup>ème</sup> AES :

1°) première rencontre avec l'utilisation du tableur en mathématiques

2°) travail sur le lien entre écritures algébriques et écritures du tableur

3°) travail des techniques relatives aux expressions algébriques

4°) test sur les compétences précitées

## **5) Commentaires sur le scénario d'usage**

**Séance 1 :** Première rencontre avec la fonction « formule » du tableur Il s'agit ici pour certains d'une première rencontre avec le tableur, faite parallèlement avec le travail sur les conventions d'écritures et implicitement la notion de fonction ; le tableur faisant agir le même opérateur sur différentes valeurs.

Les précisions sur le nombre de décimales trouvées et gardées sont données au fur et à mesure des besoins. Sur certains appareils, deux décimales seulement apparaissent, alors que sur d'autres il peut y en avoir beaucoup plus ; il sera alors demandé de n'en laisser que deux . Cette démarche de la décision sur le nombre de décimales est alors un pas de plus dans l'apprentissage de l'utilisation du tableur.

On attirera l'attention des élèves sur le fait que l'on n'obtient que des valeurs approchées dans certaines lignes des tableaux. On pourra à ce propos mettre par exemple « valeur approchée du périmètre du cercle » plutôt que « périmètre du cercle ».

Le professeur utilise le plus possible l'expression « en fonction de » ; en attirant l'attention des élèves sur l'analogie qui existe entre les différentes colonnes.

**Séance 2 :** TRAVAIL SUR LE TABLEUR : REMPLACER DES VARIABLES PAR DES VALEURS NUMÉRIQUES DANS LE CAS OÙ LE SIGNE « x » EST SOUS-ENTENDU

Si l'élève ne tape pas le signe « \* », l'appareil n'effectue pas le calcul demandé. Il faut donc que l'élève trouve une solution et cela peut être l'occasion pour lui de

découvrir l'obligation de mettre ce signe pourtant invisible dans l'écriture.

Dès qu'un élève trouve comment il lui faut faire, le professeur lui demande de l'appeler pour vérifier, puis de se taire afin de laisser les autres trouver seuls.

Le premier exercice est un tableau à compléter comme lors de la séance précédente ; le second exercice est posé comme un exercice classique de remplacement d'une variable par une valeur numérique, le tableau est un moyen de répondre à la question posée.

Le travail de cette séance peut être l'occasion de commencer à travailler la règle de la double distributivité. Cette règle n'ayant pas encore été étudiée, la fiche remplie par les élèves sera utilisée ultérieurement ; ils pourront faire une conjecture à partir des résultats observés ; cette conjecture sera ensuite validée puis institutionnalisée.

#### **Séance 3 :** Test papier crayon

Il s'agit de vérifier ce qui a été mis en place par le travail sur le tableur : le remplacement de variables par des valeurs numériques, notamment le signe « x » étant sous-entendu.

Afin de rapprocher ce travail du travail effectué sur le tableur, les deux premiers sont des tableaux à compléter. Dans le premier, l'élève doit appliquer une formule ; dans le second, il doit rechercher la formule. L'élève doit faire le lien entre la formule utilisée avec le tableur et l'écriture algébrique.

Le troisième exercice est un exercice classique de remplacement de variables par des valeurs numériques ; la difficulté y est croissante. L'étude des puissances ayant déjà été faite, cet exercice permet un réinvestissement de ces connaissances.

Il serait intéressant de choisir aussi des nombres non entiers naturels, en particulier des nombres négatifs.

On pourra poursuivre ces activités en employant uniquement le langage de l'algèbre et la notion d'expression algébrique dans un contexte autre que celui du tableur et des formules.

#### **6) Explicitation des raisons du travail**

Tous les ans en 4ème AES, les élèves ont montré des difficultés, tout d'abord à remplacer des variables par des valeurs numériques notamment lorsque le symbole « x » n'apparaît pas dans l'expression littérale.

Dans le cadre des travaux croisés, j'ai été amenée à utiliser l'ordinateur et à faire travailler les élèves sur les tableurs.

 Premier constat : les élèves sont contents de travailler sur l'ordinateur, même s'ils en ont chez eux ; quelques-uns connaissent les tableurs pour les avoir vus en 5ème mais cela reste un logiciel qu'ils utilisent peu ou pas du tout ; et la fonction « formule » les intéresse beaucoup.

 Deuxième constat : en leur expliquant le fonctionnement du logiciel et ce que j'attends d'eux, je m'entends dire assez souvent « en fonction de », « je remplace ».

J'ai ainsi préparé des séances intégrant l'utilisation d'un tableur- grapheur.

## *FICHE ELEVE - Séance 1*

FICHE ELEVE 1

#### *LE TABLEUR*

L'ORDINATEUR ALLUMÉ, CLIQUER EN BAS, À GAUCHE SUR « DÉMARRER », PUIS CHOISIR :

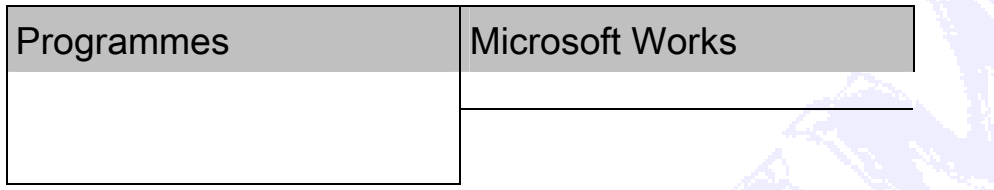

Dans le tableau obtenu, cliquer sur l'onglet « Modules de Works » et choisir « Tableur » ; on obtient alors une feuille de calculs :

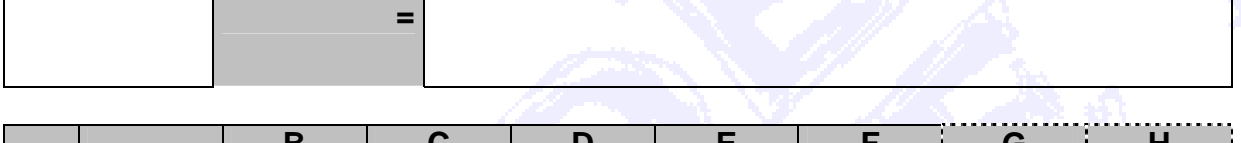

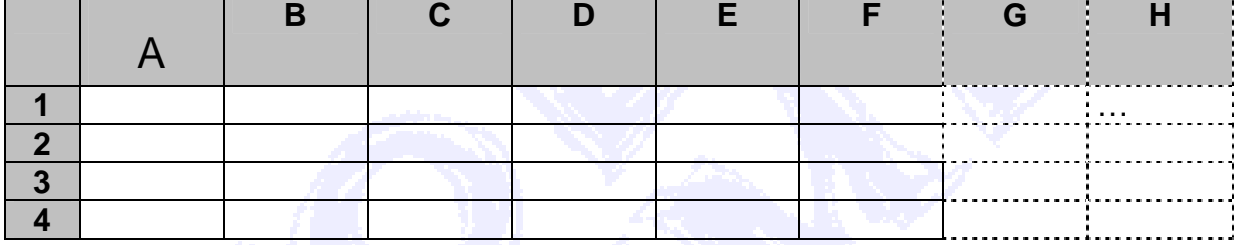

Quand on clique sur une cellule, son contour s'épaissit et son nom apparaît sur la ligne du haut (exemple : **D2**), on indique alors ce qu'on veut y mettre

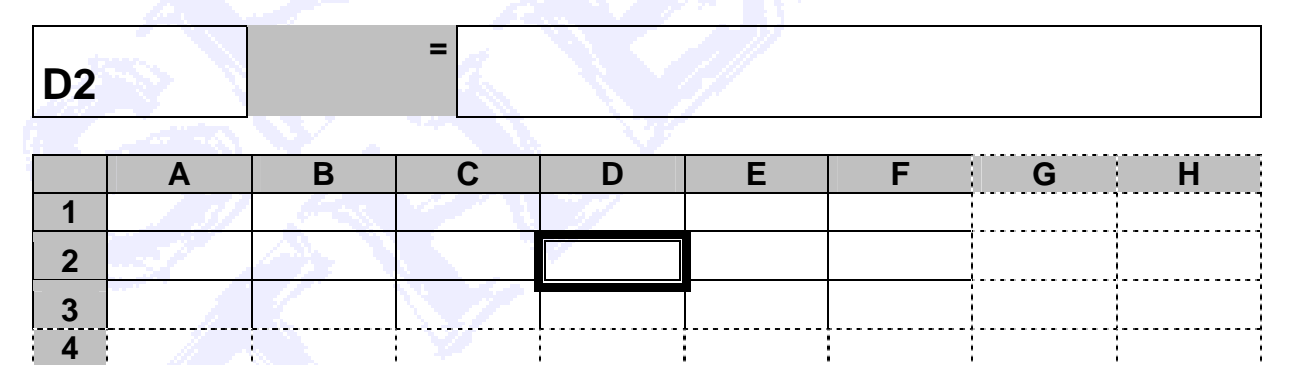

L'écran n'est peut-être pas assez grand, il faudra alors rétrécir la largeur des cellules ; pour cela, passer d'abord à 75% (en bas) puis « noircir » complètement le tableau (cellule du coin en haut à gauche), chercher « Largeur de colonne » dans « Format » et indiquer une valeur plus petite

Dans la ligne **1**, on va écrire les valeurs de la première ligne du TABLEAU I en n'utilisant pas la virgule du clavier numérique mais celle de gauche.

Cliquer dans la cellule **A2** : on va y écrire la formule du périmètre du carré ; pour cela on tape « **=** » puis on clique sur la cellule **A1** , A1 s'inscrit, on tape alors « \* 4 » pour multiplier le contenu de la cellule A1 par 4. Le résultat s'inscrit : 0,4.

On va alors demander au tableur de refaire la même opération pour les colonnes **B** à **G** :

pour cela, cliquer dans la cellule **A2** puis avec la souris, chercher à voir dans le coin inférieur droit de la cellule un signe **+** et le mot **REMPLIR** (pour Works seulement) ; puis cliquer et faire glisser jusqu'au bout de la ligne.

La ligne **2** est remplie automatiquement.

De la même manière, compléter les autres lignes, puis les autres tableaux de la fiche.

#### **FICHE ELEVE 1 bis**

## **FORMULAIRE**

À l'aide des formules, compléter les tableaux

### Tableau I

Périmètre du carré de côté c : 4 x c  $\,$  Aire du carré de côté c : c $^{2}$  ;  $\,$ Volume du cube de côté c:  $c^3$ 

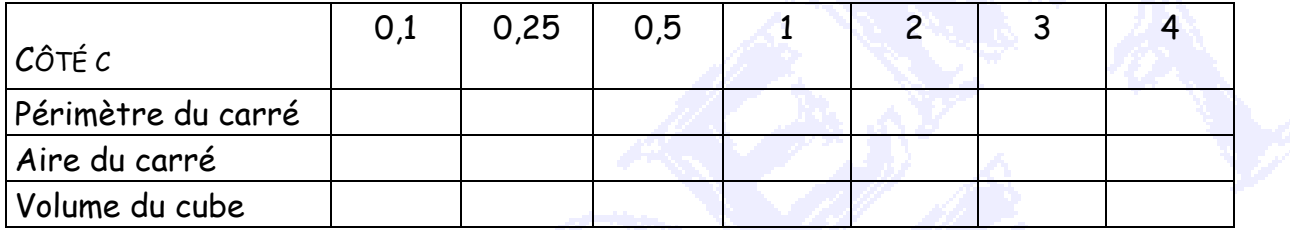

### Tableau II

 $1 \text{ } \in 6,55957 \text{ } FRF$ 

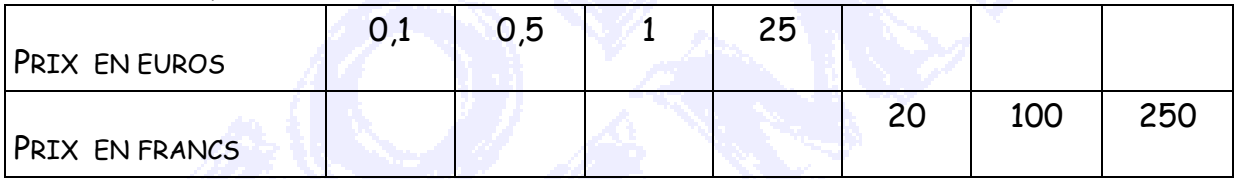

## Tableau III

 Périmètre du cercle de rayon r : 2 x r x Π ; Aire du disque de rayon r : r<sup>2</sup> x  $\Pi$ 

(valeur approchée de Π : 3,14159)

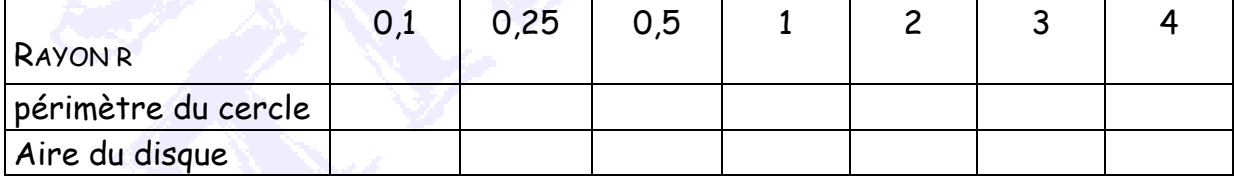

Tableau IV

- Volume de la pyramide à base carrée de côté c et de hauteur h :
	- $c^2 \times h \times$ 3 4

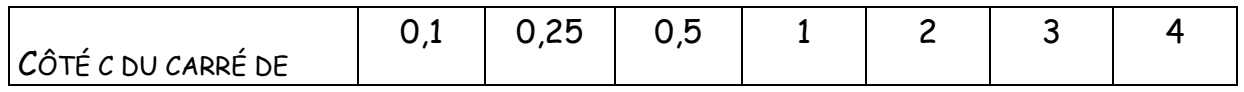

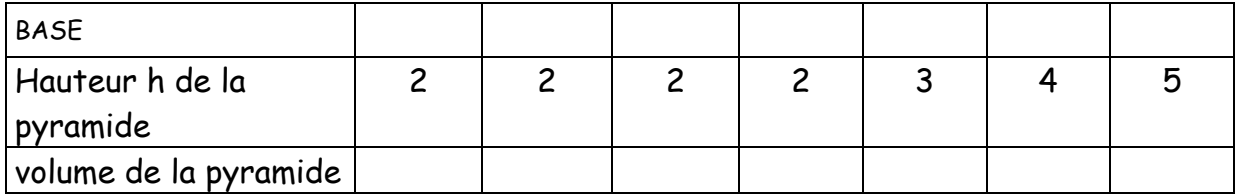

## *FICHE ELEVE - Séance 2*

FICHE ELEVE 2

## **TABLEUR ET CALCUL LITTERAL**

## 1° À l'aide du tableur, compléter le tableau

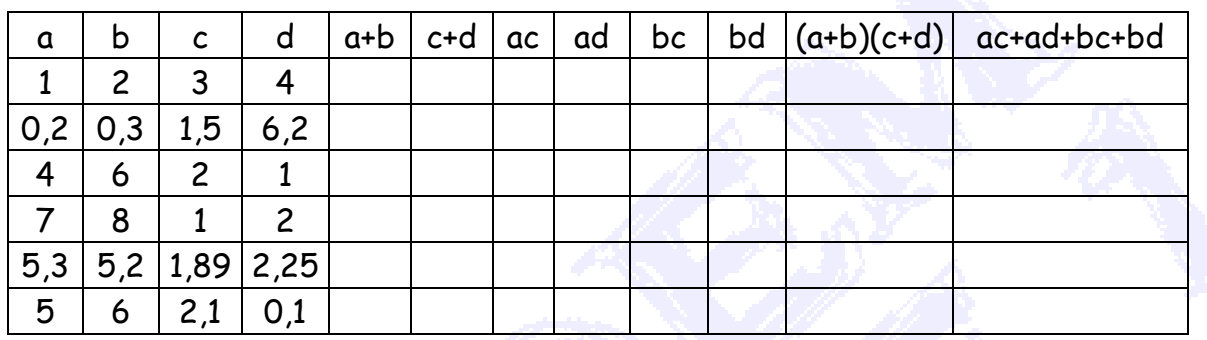

2° Calculer 7*x* - 3, 5*x* + 3, 6*x* - 1,  $x^2$  + 3, 2 $x^2$  + 3*x*, pour *x* qui prend les valeurs 0,1 2, ....9

Pour cela, on pourra compléter, à l'aide du tableur le tableau suivant

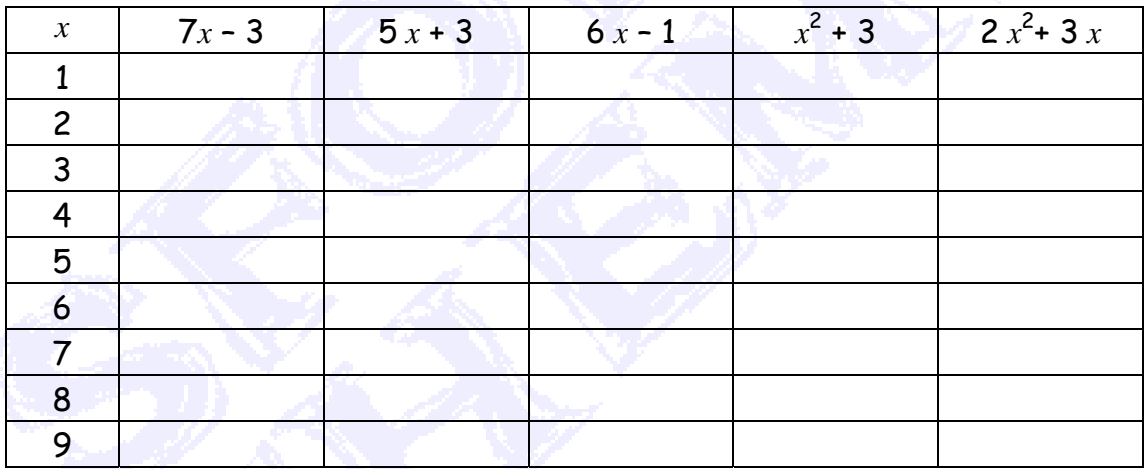

## *FICHE ELEVE - Séance 3*

FICHE ELEVE 3

#### **CALCUL LITTERAL**

#### Exercice 1

Anne a l'habitude d'utiliser le tableur qui, lorsqu'on tape une formule et la valeur du nombre désigné par la lettre, se charge de faire le calcul mais elle n'y a pas accès. Aidez-la alors à compléter le tableau :

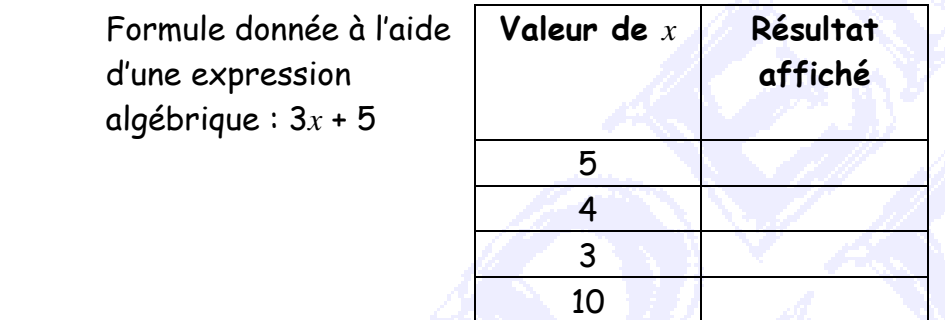

#### **Exercice 2**

Céline a tapé une formule, puis elle a fait effectuer le calcul par le tableur pour différents nombres. Mais elle a oublié de quelle formule il s'agissait. Dans chaque cas, aidez-la à la retrouver.

a)

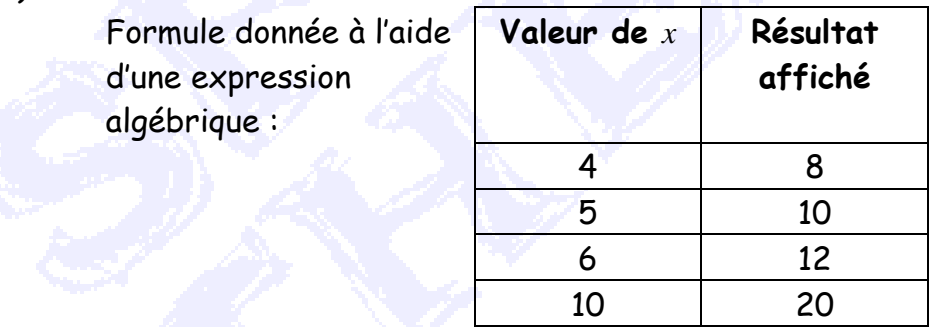

b)

 Formule donnée à l'aide d'une expression algébrique :

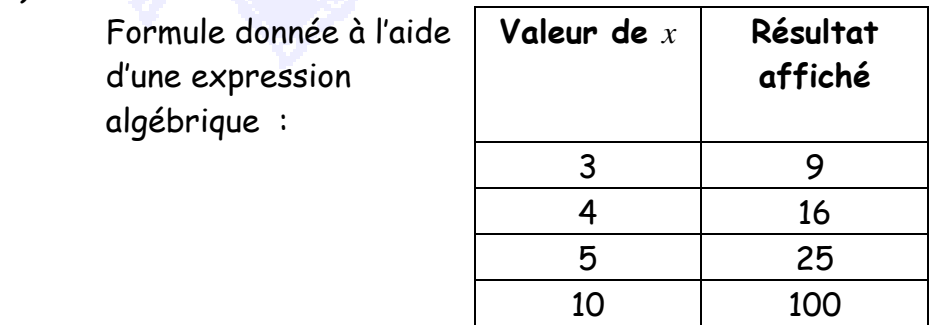

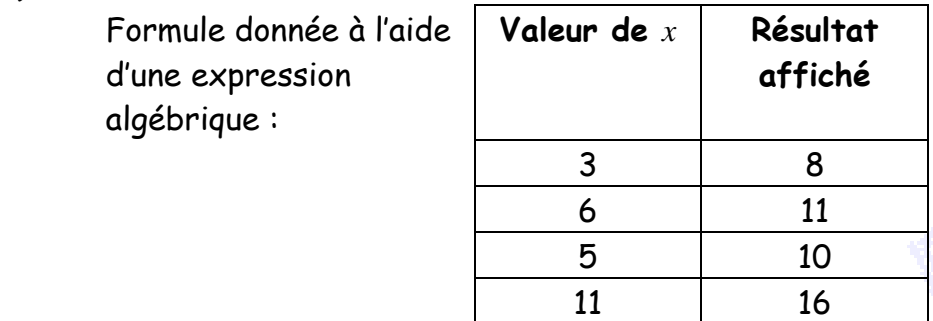

Calculer :

- 1 $^{\circ}$  *x* + 5 pour *x* = 3
- **2°** 7 *x* pour  $x = 5$
- 3° 6  $x + 7$  pour  $x = 2$
- **4° 2 + 3** *x* **pour** *x* **= 4**
- 5°  $x^2$  + 3 pour  $x = 6$
- $6^\circ$  3*x*<sup>2</sup> 2 pour *x* = 4
- $7^\circ$  3(  $x + 5$ ) pour  $x = 9$
- 8° ( $x + 5$ )(2 $x 5$ ) pour  $x = 7$

**9°**  $\frac{2x+1}{3}$  **pour**  $x = 4$ 

10°  $\frac{1}{3}x + 9$  pour  $x = 15$ 

c)

## *SCENARIO D'USAGE*

Les deux premières séances sont séparées par une semaine.

**Séance 1 :** Première rencontre avec la fonction « formule » du tableur

Le travail est effectué dans la salle informatique et a une durée d'une heure. Les élèves travaillent à deux par poste informatique. Si le nombre d'ordinateurs est insuffisant, il est possible de ne prendre que la moitié de la classe, les autres élèves ayant à faire un travail en autonomie.

Chaque élève reçoit une fiche explicative (Fiche élève 1) et une fiche (Fiche élève 1 bis) à compléter.

Le professeur accompagne les élèves dans la lecture de cette fiche explicative, il répond individuellement aux questions et se déplace d'un appareil à l'autre.

**Séance 2 :** Découverte de l'obligation de mettre une multiplication au niveau du tableur

Le travail est effectué dans la salle informatique, il dure une heure dans les mêmes conditions que précédemment.

Chaque élève reçoit une fiche (Fiche 2) avec deux tableaux à compléter. Le professeur indique que le travail à effectuer est proche du dernier travail sur l'ordinateur. Il répond aux questions sur l'utilisation du tableur et rappelle si nécessaire la fonction « formule ». Mais, le professeur renvoie l'élève à sa recherche par une phrase du type « trouvez une solution » quand l'élève ne sait quoi faire.

Remarque : Pour les séances 1 et 2, il est possible d'utiliser un ordinateur lié à un vidéo-projecteur ou une tablette de rétro-projection. Dans ce cas, il peut être envisager soit que l'enseignant manipule sous la dictée des élèves de la classe soit que quelques élèves se relaient pour travailler sur l'ordinateur.

#### **Séance 3 :** Test papier crayon

Le travail s'effectue maintenant en papier crayon.

Le professeur indique aux élèves qu'ils vont, sans tableur, remplir des tableaux avec des valeurs simples. Il laisse les élèves répondre eux-mêmes aux questions posées par les autres, quitte bien sûr à rectifier ou à préciser que la réponse est incorrecte.

Pour le dernier exercice, il laisse les élèves observer la Fiche 2 et précise qu'on leur demande la même chose.

## *COMPTE RENDU D'EXPERIMENTATION*

#### *Compte-rendu de la 1ère séance*

Cette première approche est une réussite. Les élèves sont bien entrés dans l'activité et la fonction « formule » du tableur les a enthousiasmés puisqu'elle permet de remplir des tableaux à moindres frais. Leurs réflexions montrent qu'ils voient très vite pourquoi on indique le nom de la cellule plutôt que la valeur qui s'y trouve. L'expression « en fonction de » prend plus de sens. On peut penser que le concept de fonction peut commencer à prendre du sens lui aussi.

## *Compte-rendu de la 2ème séance*

Presque tous les élèves ont commencé en tapant bien scrupuleusement le nom de la cellule (ou en cliquant dessus) dans le calcul pour pouvoir ultérieurement utiliser la fonction « formule » mais n'ont pas mis le signe « \* » entre les variables et ont ainsi rencontré la difficulté attendue. Ma seule intervention alors a été de leur dire de chercher encore puisque ce que je demandais était forcément possible. Dès que l'un d'entre eux a trouvé comment faire, il s'est instauré une sorte de compétition et tous sont entrés dans la recherche.

Le tableur met en évidence le fait que certains élèves ont une lecture des expressions algébriques qui reste superficielle et qu'ils n'analysent pas la structure des expressions en fonctions des nombres (représentées éventuellement par des lettres) et de leurs relations. Ce qui est intéressant c'est que certaines erreurs sont alors signalées par le tableur et non par le professeur ce qui renvoie la responsabilité de chercher la bonne réponse à l'élève.

#### *Compte-rendu de la 3ème séance*

#### Exercice 1

Le fait de demander aux élèves de faire eux-mêmes ce qu'effectue le tableur semble les aider à comprendre plus en profondeur la structure des calculs : tous sauf un trouvent les valeurs correctes.

#### Exercice 2

Les élèves ont eu plus de mal à entrer dans l'activité et à comprendre ce qui était demandé mais une fois le « déclic » fait, ils ont très rapidement répondu.

#### Exercice 3

Même remarque que pour l'exercice précédent. Tous ne sont pas arrivés au bout.

#### **Substitution**

Pour faire comprendre à un autre ce qu'on attendait de lui, un élève a fait un schéma :

flèche allant du *x* au 3 entourés « *x*, <sup>c</sup>'est comme si ça compte pour 3 » « tu mets 3 là où il y a *x* »

### Multiplication

 $7 x :$ « ça fait fois parce qu'on n'a rien » « je fais + ? non ! il y a écrit fois »  $(!)$ « je fais 12 ou 75 ? ben c'est  $x$ , y'a rien »

### **Bilan**

Le bilan est positif. Les élèves semblent être convaincus qu'il faut multiplier. Il serait utile de procéder à un test un mois plus tard.

Les fiches complétées par les élèves pourront être réutilisées ultérieurement. En effet, les élèves sont convaincus que la machine a raison.

Fiche 1 : les représentations graphiques des différentes valeurs pourront mettre en évidence la droite passant par l'origine pour les situations de proportionnalité. Fiche 2 :

Exercice 1 : les valeurs trouvées dans les deux dernières colonnes permettront de conjecturer une règle de double distributivité

Exercice 2 : les valeurs égales dans le tableau pourront permettre de montrer que les valeurs de *x* sont solutions d'équations.

3 est par exemple solution de l'équation 7 *x* – 3 = 5 *x* + 3

La mise en place de ce travail n'a pas été chose aisée ; il fallait aller en salle de technologie à une heure où elle était libre et le collège n'a que 6 ordinateurs ; les élèves étaient donc en binômes sur chaque appareil, les autres avaient alors un autre travail à faire pendant ce temps. Mais ils avaient plaisir à venir travailler là et ont fait preuve de bonne volonté.

## *CV*

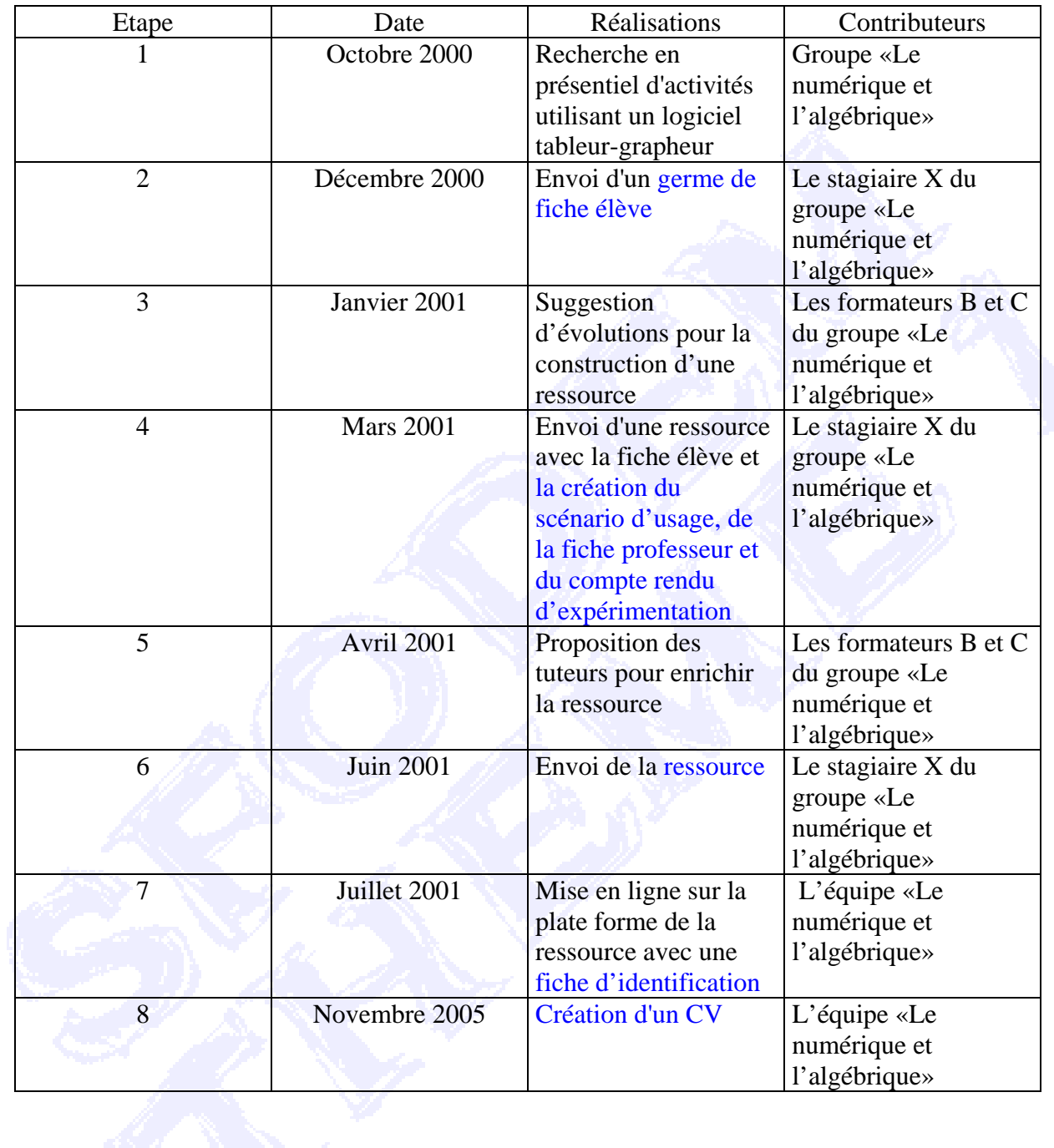